## **Télécharger des vidéos de YouTube sur ordinateur en ligne**

Online YouTube Video Downloader permet de convertir des vidéos depuis YouTube, Facebook, Video, Dailymotion, Youku, etc. en format Mp3, Mp4 in HD. Y2mate et en format MP4, M4V, 3GP, WMV, FLV, MO, MP3, WEBM, etc. Vous pouvez facilement télécharger des milliers de vidéos depuis YouTube et d'autres sites gratuitement.

Voici l'adresse ou URL

<https://www.y2mate.com/fr8>

1e: Sélectionner votre recherche sur YouTube et l'écouter pour être certain que la pièce soit complète et à votre goût.En passant, les annonces ne seront pas enregistrées. Copier l'adresse LIBL

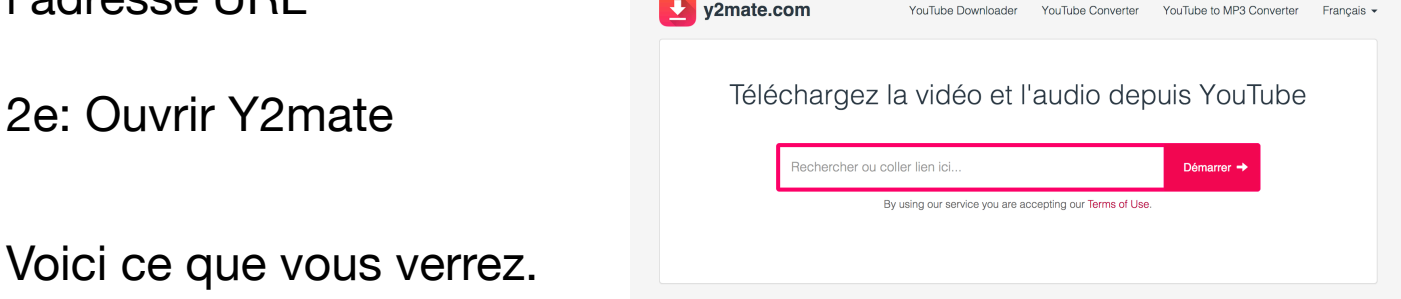

4e: Coller l'adresse dans la fenêtre et sélectionner quel format

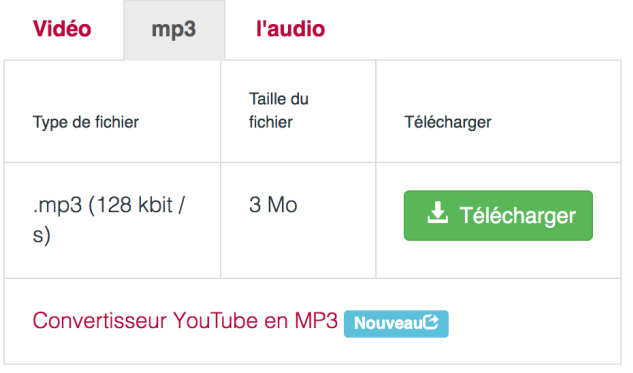

## Voici en format MP3

5e: Cliquer sur Télécharger

6e: Une deuxième fenêtre s'ouvrira pour confirmer le format. Télécharger au bas de la page, trouver votre téléchargement et cliquer dessus. L'écouter

6e: Automatiquement Itunes s'ouvrira et la pièce y sera insérée

7e: Dans Itunes rechercher la pièce intitulée « y2mate- (titre de ce que vous avez téléchargez) Cliquez droite pour lire les informations de la pièce

8e: corriger le titre, artiste, album et autre renseignements. La pièce se placera où elle doit être. Bonne écoute